# **Simple Style PVR Mamual**

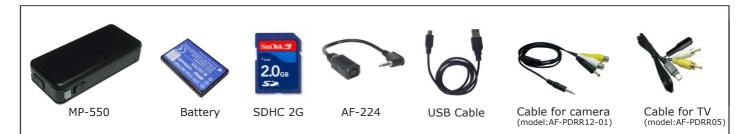

### Specification

| Model                  | MP-550                                                                                                    |
|------------------------|----------------------------------------------------------------------------------------------------|
| AV recorder resolution | 640x480(VGA) / max 30 fps.                                                                                                    |
| External Memory        | SD Card memory slot (support up to 32 GB) $ullet$                                                                                 |
| Compression            | MPEG 4 ASF file                                                                                                    |
| Video                  | Synchronized audio & video recording/ playback                                                                                    |
| Video Output           | TV out /AV in (NTSC/PAL)                                                                                                    |
| Function               | AV In Mode ,<br>Rec Mode ,<br>SD card Update ,<br>Snapshot ,<br>motion detect ,<br>loop overwrite ,<br>RTC date and time stamping |
| Power charge           | DC 5V(450mA)                                                                                                    |
| PC Interface           | USB1.1                                                                                                    |
| Dimension              | 40 x 90 mm                                                                                                    |

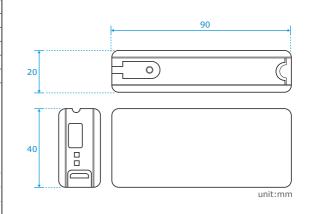

### Format SDHC

Improve the SD SDHC Card 4GB ~32GB compatibility MP-550 support for SDHC, SDHC card(OVER 4GB~32GB) must be special format processing ! through the pc to format SDHC Card Fat32 block size 16k process:

WINDOWS SYSTEM

1.Click [Start],

2.then click the [running] 'button',

3. [Open] box, type: "diskmgmt.msc", and then click [OK], then Right-click on SDHC CARD DISK and format block size 16 or 32K

## Instruction Drawing & Description

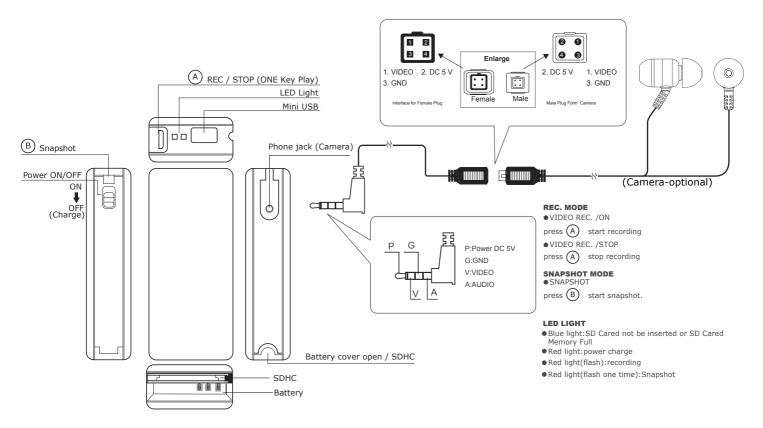

# Setting

#### 1.SD connected computer and add folder "MISC" **Detect** area 2.After open "MISC" folder and then add TXT file "SYSCFG.TXT" and type: (Changing the TXT file to start what you need system) [COMMON] screen DATE=2010-04-26 Date=year-month-date TIME=09:25 ···· time=Minutes:seconds // NTSC/60, PAL/50 SENSORTYPE=NTSC ......NTSC or PAL Motion Detect Area must be detected by TVTYPE=NTSC NTSC or PAL NTSC=60 or PAL=50 around of screen TVFREQHz=60 ····· Motion detect and Loop Overwrite operation normally have to 4 GB SD card or more than 4GB SD card. **RESET=0** [DVINFO]//60, 50 SENSORFREQHz=60 WTSC=60 or PAL=50 // NORMAL, CYCLE, MOTION, MOTION\_CYCLE DVRECTYPE=NORMAL .................................NORMAL, CYCLE, MOTION, MOTION\_CYCLE DVRECTIMEBAR=YES ......YES or NO [DSCINFO] #END • NORMAL MODE: Recording ,the SHDC card will save video file in every 30 minutes until card menory full

- CYCLE MODE: Recording , the SHDC card will save video file in every 30 minutes . If the menory card full, the video file will be overwrite in automatically • MOTION MODE: When motion trigger started the SHDC card will save video file in every 30 sec. until card menory full
- MOTION\_CYCLE MODE: When motion trigger started the SHDC card will save video file in every 30 sec.. If the menory card full, the video file will be overwrite in automatically
- Boot after waiting for about 10 ~ 15 sec and off power, The system will read and delete the configuration file
- (do not perform other operations, will lead to a configuration parameter can not be saved)

### Connect

- 1. USB cable support PC transmission function and support power charge(Charge Battery must be turned off MP-550)
- 2. After power on ,USB cable connected MP-550 ,that will into USB Mass Storage Device
- 3. After power on , AV cable connect MP-550 that will preview mode. (it's better copy or cut video file into the computer hardware then play. Video file be played directly will cause unsmooth play, the reason is that gigantic data can't be transmitted synchronously)
- 4. After power on ,AV cable connected MP-550 ,that will playback mode.

### **Connect with computer**

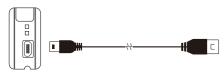

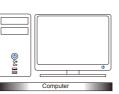

**Connect with TV** 

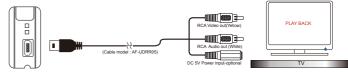

**Motion Detect Area**